## IP Core Lab

### *ARM/Thumb Interworking*

*C. W. Jen cwjen@twins.ee.nctu.edu.tw*

### **Outline**

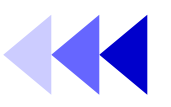

- About ARM/Thumb Interworking
- ARM/Thumb Interworking Example
	- ARM/Thumb Interworking in C/C++
	- ARM/Thumb Interworking Example in ASM
	- ARM/Thumb Interworking Example between ARM &  $C/C++$
- LAB Exercise
	- Part A
	- Part B
	- Part C
- Reference Topics & Related Documents

## About ARM/Thumb Interworking

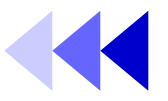

- What is ARM/Thumb Interworking?
	- An application is allowed to be written as a mix of ARM and Thumb instruction sets.
- Why using ARM/Thumb Interworking?
	- Better code density using Thumb.
	- Certain ARM instructions have better performance over Thumb ones.
	- ARM instructions provide some functionality which Thumb does not.
	- Exception handling is required to run under ARM state.
	- Thumb program needs state changes from default ARM state

### About ARM/THUMB Interworking

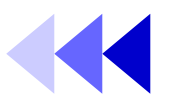

- System starts in ARM state after reset.
- ARM/Thumb Interworking Veneer
	- A small section of code which performs instructions set change. It's added by linker when a state change is detected.
	- ARM architecture v5T provides method to change processor state without using extra instructions.
- Use ARM compiler *armcc* to compile ARM code. Use Thumb compiler *tcc* to compile Thumb code.

## ARM/Thumb interworking Example

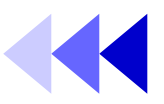

- ARM/Thumb Interworking in C/C++ only.
	- Profiling
- ARM/Thumb Interworking in ASM only.
	- No veneer
	- With veneer
- ARM/Thumb Interworking between C/C++ and ASM.

### ARM/Thumb Interworking in only C/C++

- This program consist of 2 parts
	- *Armmain.c* for main function using ARM instructions set.
		- Print strings
		- Call Thumb function
		- Compiled using ARM C/C++ compiler.
	- *Thumbsub.c* for sub function called by main function using Thumb instructions set.
		- Print strings
		- Return to main function
		- Compiled using Thumb C/C++ compiler.

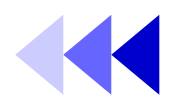

#### • Armmain.c

 $#include < stdio, h>$ 

```
extern void thumb_function(void);
```

```
int ma in(void)
```
{

}

```
printf("Hello from ARM\n")
 thumb_function() ;
printf("And goodbye from ARM\n");
 return (0);
```
• Thumbsub.c

```
#include < stdio, h>
```
{

}

void thumb\_function(void)

```
 printf("Hello and goodbye from
      Thumb\n");
```
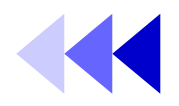

• Building under MS-DOS command line:

– *armcc -c -g -O1 -apcs /interwork armmain.c*

- *-c* stands for compile.
- *-g* generate debug information.
- *-O1* compile with median optimization.
- *tcc -c -g -O1 -apcs /interwork thumbsub.c*
- *armlink armmain.o thumbsub.o -o armtothumb.axf -info veneers -info totals -callgraph -list Ex1.log*
	- *-o* specify output image name
	- *-info veneer* print out veneer information on screen.
	- *-info totals* print out memory size information on screen.
	- *-callgraph* creates static callgraph of functions in an HTML file.
	- *-list XXX.log* redirects information to print in a text file.

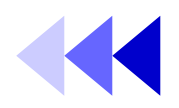

Metrowerks Code Warrior for ARM Developer Suite v1 File Edit Search Project Debug Window

 $C$ trl+N

Ctrl+Shift+N

New Text File

New.

Help

₽

- Building under CodeWarriorIDE:
	- **1.** Start CodeWarriorIDE.
	- **2.** *File>New* to create a new project.
		- **2.1** Select *Thumb ARM Interworking Image* under the *Poject* tab.
		- **2.2** Type the project name, *Ex1* for example.
		- **2.3** Specify the project path.

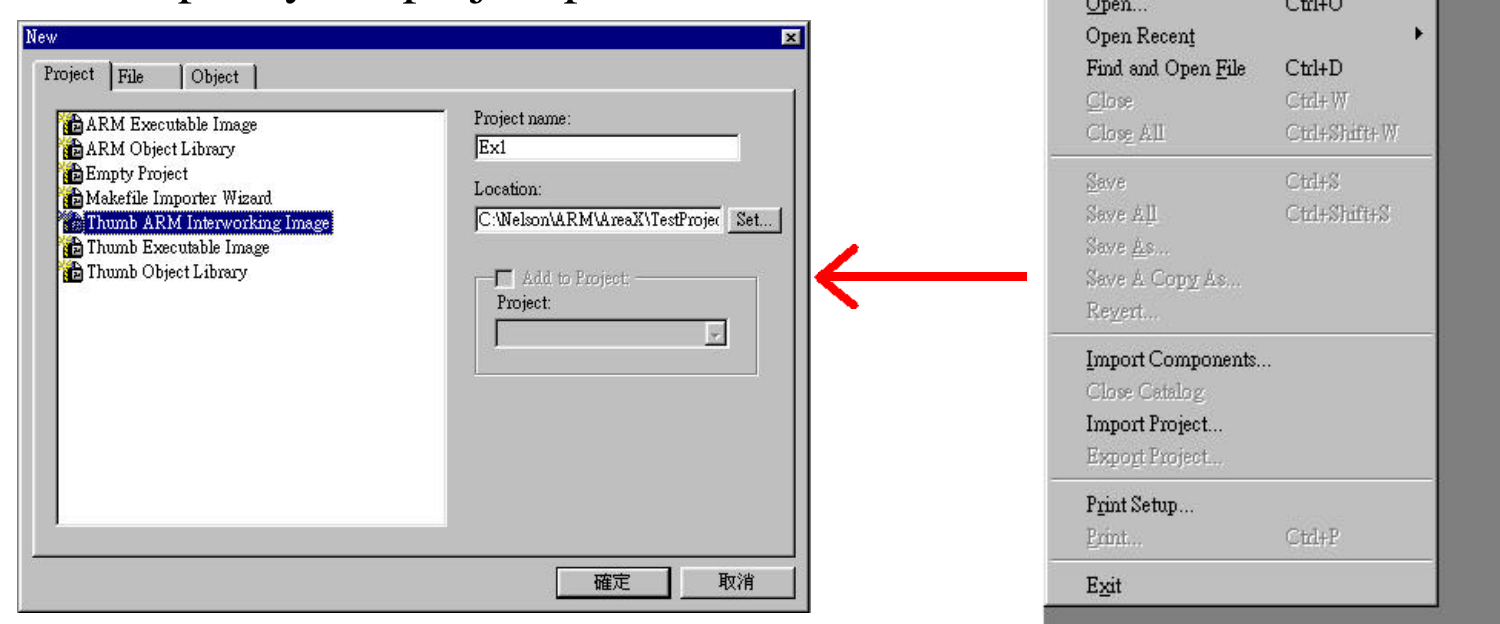

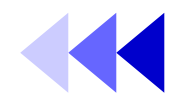

- Building under CodeWarriorIDE (continued):
	- **3.** *Project>Add Files...* to add files to the project.
		- *Please Armmain.c & Thumbsub.c from ARM/ADSv1\_1/Examples/Interworking to Ex1 directory first.*
		- **3.1** Add *Armmain.c* for ARM related target.(ARMDebug, ARMRelease, ARMDebRel)
		- **3.2** Add *Thumbsub.c* for Thumb related target.(ThumbDebug, ThumbRelease, ThumbDebRel)

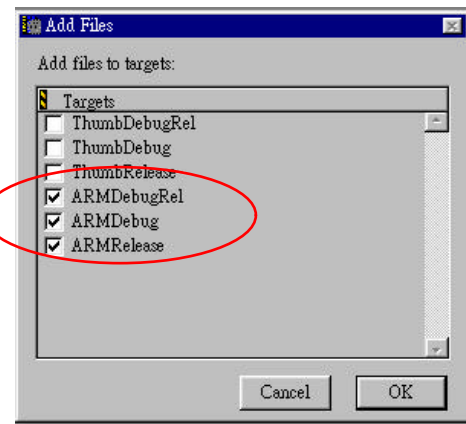

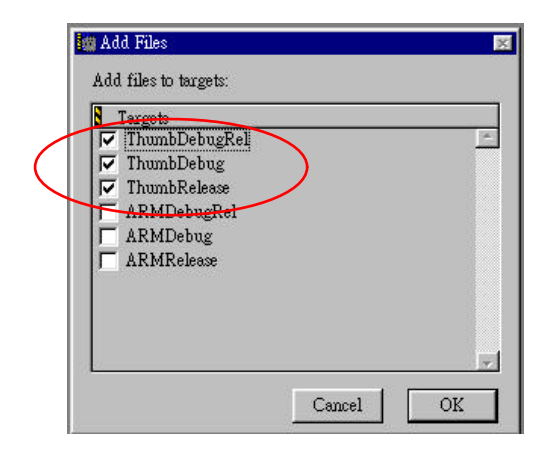

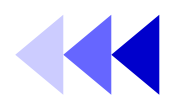

- Building under CodeWarrior (continued):
	- **4.** After adding files to the project, a *Project Management Window* would appear.
		- **4.1** Hit *Build Target Setting* button.
		- **4.2** A *ThumbDebRel Setting* window appears. Click *Language Settings>ARM Assembler* in *Target Setting Panel*.

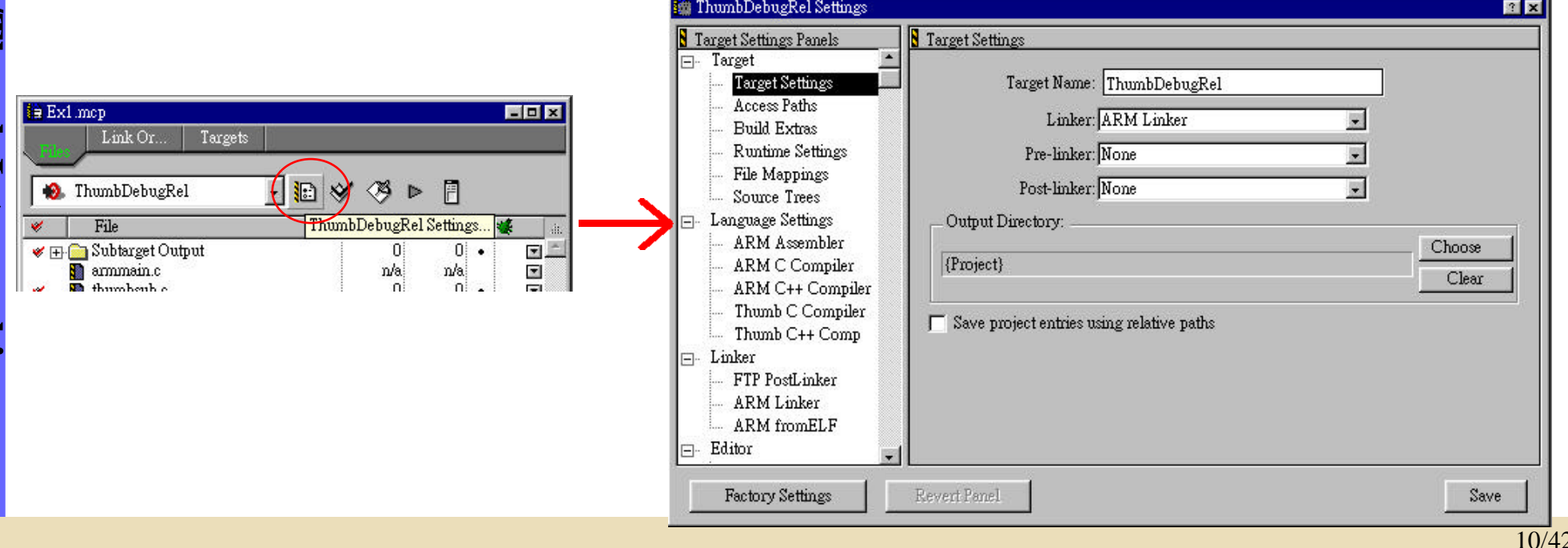

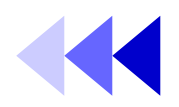

### • Building under CodeWarrior (continued):

- **4.3** Click *ATPCS* tab. And set as follow:
	- Check *ARM/Thumb Interworking* in *ARM/Thumb Procedure Call Standard Options*.
	- A line " *-apcs /interwork*" would be added to *Equivalent Command line* automatically.

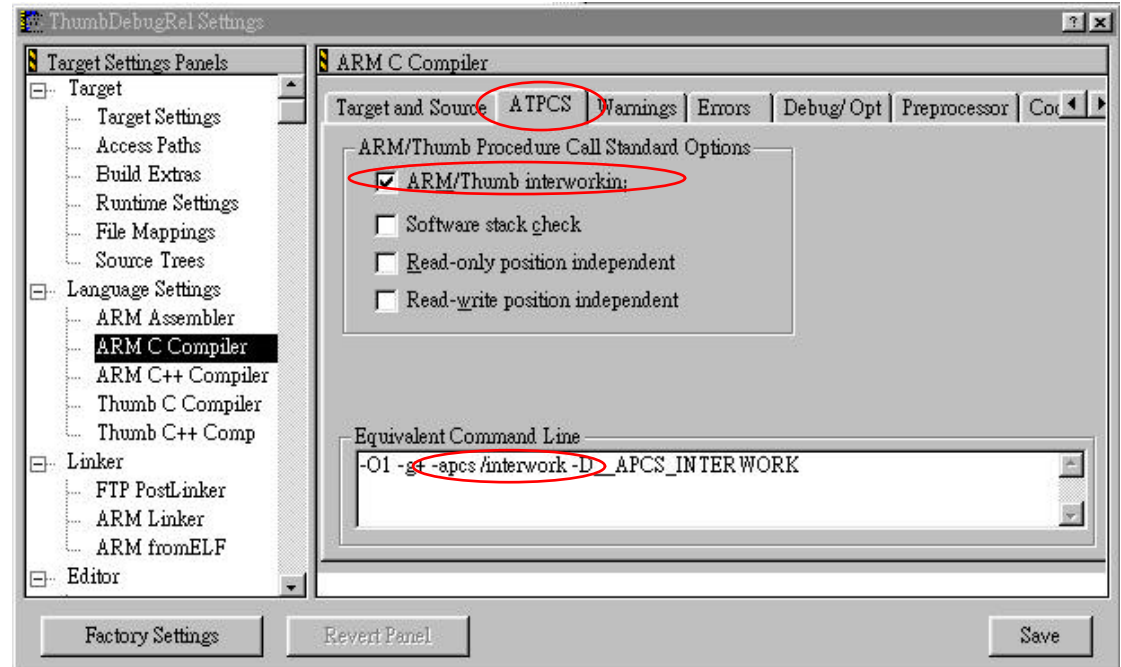

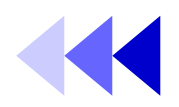

### • Building under CodeWarrior (continued):

- **4.4** Repeat Step **4.**1~**4.2** for the rest of the compilers.
	- *For Thumb ARM Interworking Project, Arm Thumb Interworking check box in ATPCS is automatically checked.*

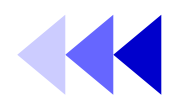

- Building under CodeWarriorIDE (continued):
	- **5.** Hit the *Make* button to compile and link the project.
		- **5.1** A compiling and linking status window would appear to indicate making progress.
		- **5.2** After finishing compiling and linking, a result message windows would appear. Check for errors and warnings.

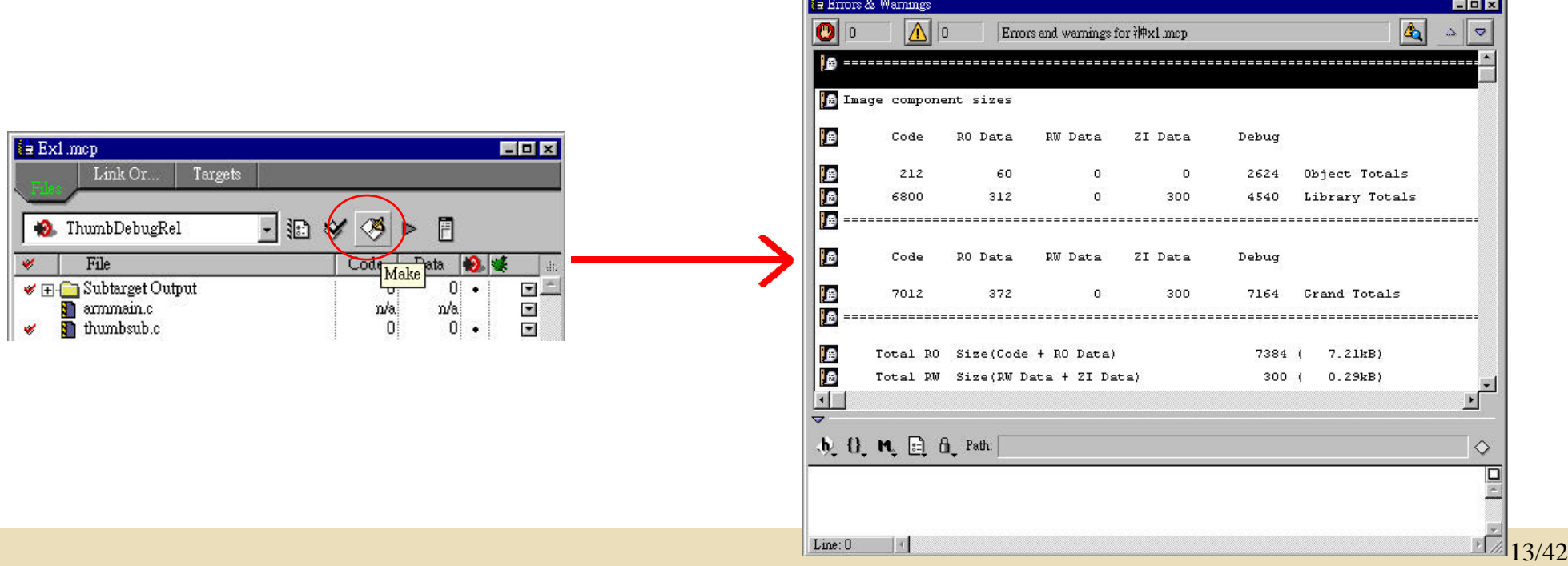

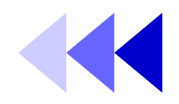

- Building under CodeWarriorIDE (continued):
	- **6.** Hit the *Run* button to run the program.
		- **6.1** This would execute AXD to run the program. The image would be automatic loaded.

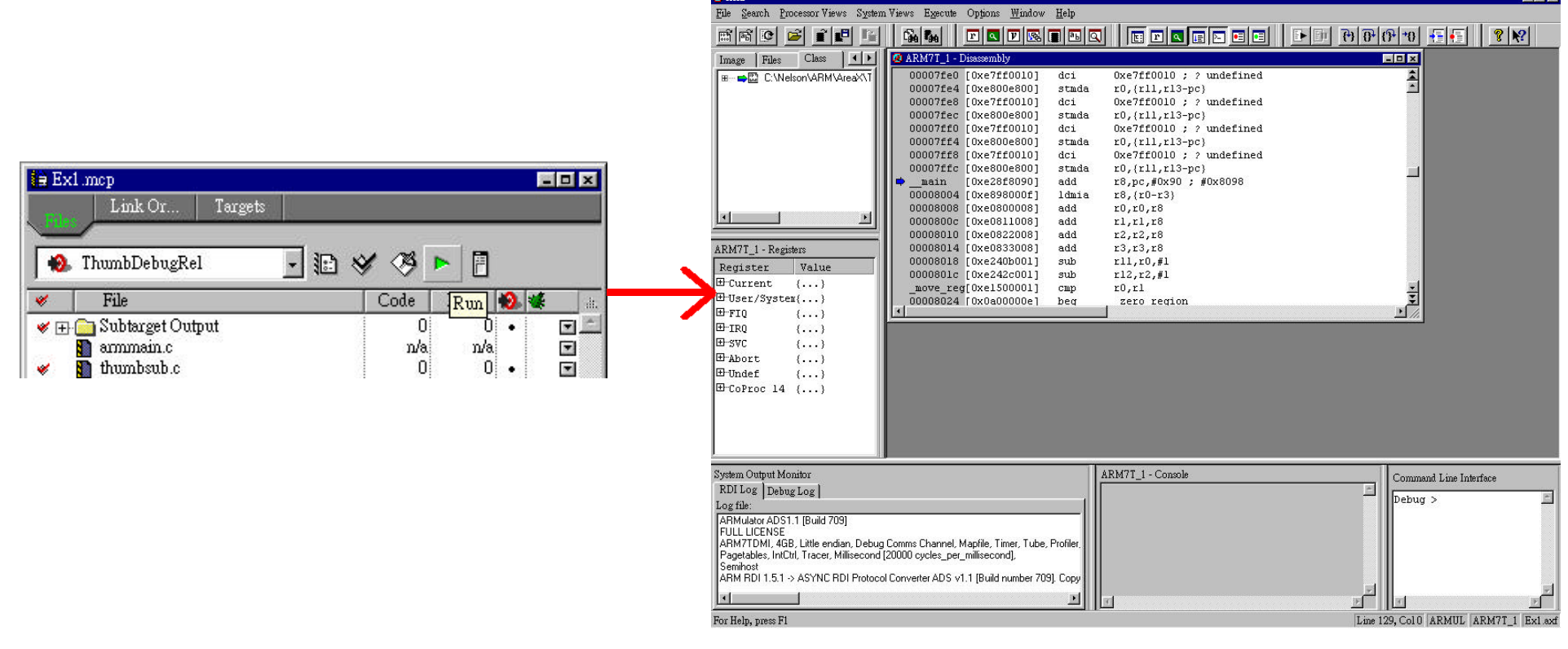

![](_page_15_Picture_1.jpeg)

- Running Using AXD
	- **1.** *File>Load Image* to load image file.
		- Load image file *Ex1.axf* in directory *Ex1/Ex1\_data/ThumbDebRel*.

![](_page_15_Picture_52.jpeg)

![](_page_16_Picture_1.jpeg)

- Running Using AXD (continued):
	- **2.** Hit the *Reload* button in AXD to reload the image.

![](_page_16_Picture_4.jpeg)

– **3**. Hit the *Go* button in AXD to run the image.

![](_page_16_Picture_6.jpeg)

![](_page_17_Picture_1.jpeg)

- Running Using AXD (continued):
	- **4.** Hit the *Show Processor Register* button in AXD to show the contents of the processor's register.

![](_page_17_Picture_48.jpeg)

![](_page_18_Picture_1.jpeg)

- Running Using AXD (continued):
	- **4.** Hit the following buttons to step through the program.

![](_page_18_Figure_4.jpeg)

![](_page_19_Picture_1.jpeg)

- About Profiling:
	- Profiler samples the program counter and computes the percentage time of each function spent.
	- Flat Profiling: If only pc-sampling info.is present. It can only display the time percentage spent in each function excluding the time in its children.
	- Callgraph Profiling: If function call count info. Is present. It can show the approximations of the time spent in each function including the time in its children.
- Limitations:
	- Profiling is NOT available for code in ROM, or for scatterloaded images.
	- No data is gathered for programs that are too small.

![](_page_20_Picture_1.jpeg)

- How to do Profiling:
	- **1.** In AXD, check *Profile* in the *Load Image* window.
	- **2.** Before running, *Options>Profile>Toggle Profile*.
	- **3.** Run the image.
	- **4.** After running, *Options>Profile>Write to file*.
	- **5.** After writing profile data file *Ex1.prf* , type *armprof Ex1.prf* under command-line.
	- **6.** The profile information would then be interpreted.

![](_page_21_Picture_1.jpeg)

- The t bit in the CPSR (1st bit) would change to indicate which instruction set is being use.
- The linker provided in ADS adds ARM/Thumb Interworking Veneers when it detects ARM/Thumb state change.
	- Veneer: A small section of code which performs instructions set change. It's added by linker when a state change is detected.

## ARM/Thumb Interworking in ASM

![](_page_22_Picture_1.jpeg)

- This program do computations among registers. No veneer is needed, inteworking instruction change is implemented manually.
- The program consists of 4 parts:
	- main: Generate branch address, and set bit0=1 to arrive at target in Thumb mode. Initial in ARM state.
	- ThumbProg: Set values for r2, r3. Sum r2,r3 to r2. Executed in Thumb state.
	- ArmProg: Set values for r4, r5. Sum r4, r5 to r4. Executed in ARM state.
	- Stop: Terminate the program.

![](_page_23_Picture_1.jpeg)

# • Addreg.s source code: **A RM/Thumb Interworking<br>Interworking**<br>Institute of Electronics, National Chiao Tung Univ **ARM/Thumb Interworking Institute of Electronics,** National Chiao Tung University m a in Thum ARMP

![](_page_23_Picture_116.jpeg)

## ARM/Thumb Interworking in ASM

![](_page_24_Picture_1.jpeg)

- Building under command line:
	- *armasm -g addreg.s*
	- *armlink addreg.o -o addreg*
- Executing using ARM-synbolic-debugger under command line:
	- *armsd addreg*
	- Type *help* for help info. Type *quit* to quit armsd.
	- Type *step* to step through the program
	- Type *reg* after each instruction execution to display registers.
	- *CPSR* changes from "t" to "T" entering to Thumb state.
		- t: ARM state; T: Thumb state.

### ARM/Thumb Interworking in ASM -using veneer

![](_page_25_Picture_1.jpeg)

- This program sets the values for r0, r1, r2. Interworking option is added while linking. Veneers are added by linker.
- The program consist of 2 files.
	- Arm.s: Sets the values for r0, r2. Calls for ThumbProg. Executed in ARM state.
	- Thumb.s: Sets the value for r1. Return back to ArmProg. Executed in Thumb state.

### ARM/Thumb Interworking in ASM -using Veneer

![](_page_26_Picture_1.jpeg)

### • Arm.s

![](_page_26_Picture_126.jpeg)

### • Thumb.s

![](_page_26_Picture_127.jpeg)

### ARM/Thumb Interworking in ASM -using Veneer

![](_page_27_Picture_1.jpeg)

- Building under command line:
	- *armasm arm.s*
	- *armasm -16 -apcs /interwork thumb.s*
	- *armlink arm.o thumb.o -o count*
		- *The callee must be compiled with interworking option if it is implemented in a defferent state from the caller.*
- Running under command line:
	- Type *armsd count*.
	- Type *list 0x8000* to list the linked code.
	- Observe that *\$Ven\$AT\$\$ThumbProg* is added to the code. This is the veneer added by the linker.

### ARM/Thumb Interworking in ASM -using Veneer

![](_page_28_Picture_1.jpeg)

### • Linked Code:

![](_page_28_Picture_40.jpeg)

![](_page_29_Picture_1.jpeg)

- General rules:
	- If the callee routine is in C, the caller should use the *BL* instruction to make a call , compile it using *-apcs /interwork.*
	- If the callee routine is in assembly language, assemble it with the *-apcs /interwork* option. and return using *BX lr.*

![](_page_30_Picture_1.jpeg)

- This program calls the ARM function with a parameter. The ARM function returns that parameter with 4 added.
- The program is consisted of 2 files:
	- thumb.c: The main function. Calls for ARM function with a parameter i. It's implemented in Thumb state using  $C/C++$ .
	- Arm.s: Add 4 to the parameter and returns. Called by Thumb main function. Implemented in ARM state using ASM.

![](_page_31_Picture_1.jpeg)

### • thumb.c

{

}

 $#include < stdio.h>$ extern int arm \_ function(int); int ma in(void)

```
int i = 1;
printf("i = % d \space \n\lfloor n \rfloor, i);
printf("And now i = % d \nvert (n" , a rm function(i));
return (0);
```
### • arm.s

AREA Arm, CODE, READONLY ;Name this block of code. EXPORT arm\_function arm function ADD r0,r0,#4 ;Add 4 to first parameter. BX LR : Return END

![](_page_32_Picture_1.jpeg)

- Building under command line:
	- *tcc -c -apcs /interwork thumb.c*
	- *armasm -apcs /interwork arm.s*
	- *armlink arm.o thumb.o -o add*
- Running under command line:
	- Type *armsd add*.
	- Type *go*.
	- Type *list main* to list the linked code for main function.
	- Type *list arm\_function* to list the linked code.
	- Observe that *\$Ven\$AT\$\$ThumbProg* is added to the code. This is the veneer added by the linker.

### Lab Exercise

![](_page_33_Picture_1.jpeg)

- Part A: Interworking in C/C++
	- Thumb Main & ARM Sub
	- Profiling
- Part B: Interworking in ASM
	- No veneer
	- Using veneer
- Part C: Interworking in C/C++ and ASM
	- Modify the last example

### Lab Exercise - Part A

![](_page_34_Picture_1.jpeg)

- Write a program in C/C++. The main function is implemented in Thumb instructions set. The called function is implemented in ARM state.
- Specifications:
	- Thumbmain: Prints "Hello from thumb main!" & "Goodbye from Thumb main!!". Calls ARM function. Implemented in Thumb instructions set.
	- Armsub: Prints "Hello from ARM sub.". Return back to main. Implemented in ARM instruction set.
	- Show the veneers in the linked code and its info.
	- Observe how the t-bit in *CPSR* changes.

### Lab Exercise - Part A

- Specification:
	- Load the image with profiling option checked.
		- Use *callgraph* profiling.
	- Toggle profiling and run the program.
	- Save the profiling data to file *a.prf*
	- Execute *armprof a.prf* to see the profiling information.

### Lab Exercise - Part B

![](_page_36_Picture_1.jpeg)

- Write a program in ASM which swaps the value of [r1, r2], [r3, r4], no linker added veneers should be added.
- Specifications:
	- Swap function is implemented in ARM instructions.
	- Main Program is implemented in Thumb instructions.
	- Manually change the instruction set using, no linker added veneer.
	- Observe the linked code and the registers.
- Using veneer:
	- Do the above exercise using linker added veneer.
	- Show the veneers added.

### Lab Exercise - Part B

- Hints:
	- ARM is in ARM state at the beginning. A change to Thumb state is needed.
	- *ARMASM* doesn't include ARM-to-Thumb header automatically as ARMCC does. You must manually change the state to thumb at initial.
	- Veneers are added when there's a ARM/THUMB or THUMB/ARM procedure call.

### Lab Exercise - Part C

![](_page_38_Picture_1.jpeg)

- Modify the last example (interworking between C/C++ and ASM using veneer). Such that the main is implemented in ASM, the function is implemented in C.
- Specifications:
	- Main: Implement in ASM using Thumb instructions. Call the subroutine with a parameter.
	- Sub: Implement in C/C++ using ARM instructions. Add 4 to the parameter passed from main and return.
	- Show the linked code.
	- Observe the register.

### Lab Exercise - Part C

![](_page_39_Figure_1.jpeg)

- Hints:
	- C functions called by ASM code must have a return value.
	- 1st parameter and function return value use *R0 to pass value*.
	- 2nd to 4th parameters use R1 to R3 to pass value.
	- 5th and more parameters should use stack to pass value.
	- Standard I/O in C function does not work (which means you cannot us *printf*() in the C function called by ASM main).

### Reference Topics & Related Documents

- Overview of ARM architecture *[ADS\_AssemblerGuide 2.2]*
	- ARM instruction reference *[ADS\_AssemblerGuide 4] [QRC\_Armside]*
- Thumb instruction reference *[ADS\_AssemblerGuide 5] [QRC\_Thumbside]*
- Interworking with ARM & Thumb *[ADS\_DeveloperGuide 2.8, 3]*
- About ARM-Thumb Procedure Call Standard (ATPCS) *[ADS\_DeveloperGuide 2.1] [ATPCS spec]*
- AXD,armsd *[ADS\_DebuggerGuide]*
- Profiling *[ADS\_DebuggerGuide 4.7] [ADS\_CompilerLinkerUtil 6.4]*
- Mixing C,C++,ASM *[ADS\_DeveloperGuide 4]*